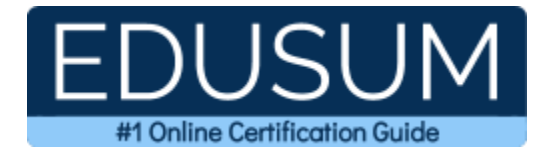

# 70-333

MCSE Productivity

A Success Guide to Prepare-Deploying Enterprise Voice with Skype for Business 2015

edusum.com

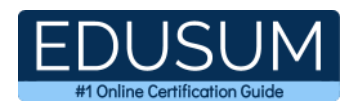

### Table of Contents

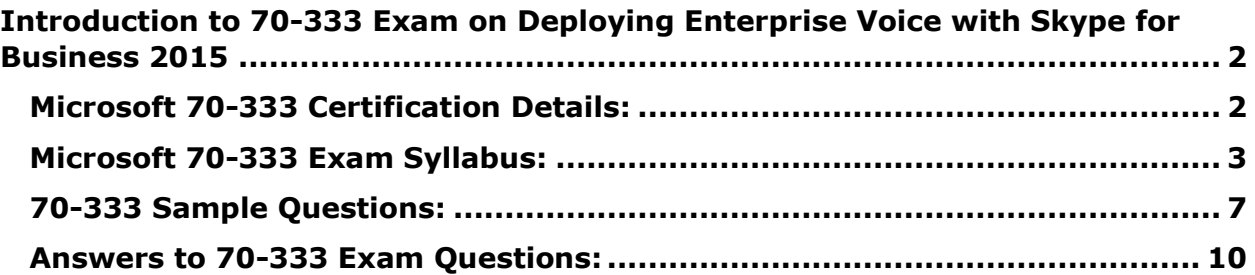

\_\_\_\_\_\_\_\_\_\_\_\_\_\_\_\_\_\_\_\_\_\_\_\_\_\_\_\_\_\_\_\_\_\_\_\_\_\_\_\_\_\_\_\_\_\_\_\_\_\_\_\_\_\_\_\_\_\_\_\_\_\_\_\_\_\_\_\_\_\_\_\_\_\_\_\_\_\_\_\_\_\_\_\_

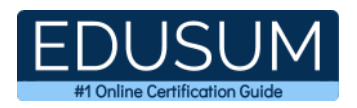

## <span id="page-2-0"></span>**Introduction to 70-333 Exam on Deploying Enterprise Voice with Skype for Business 2015**

\_\_\_\_\_\_\_\_\_\_\_\_\_\_\_\_\_\_\_\_\_\_\_\_\_\_\_\_\_\_\_\_\_\_\_\_\_\_\_\_\_\_\_\_\_\_\_\_\_\_\_\_\_\_\_\_\_\_\_\_\_\_\_\_\_\_\_\_\_\_\_\_\_\_\_\_\_\_\_\_\_\_\_\_

Use this quick start guide to collect all the information about Microsoft Deploying Enterprise Voice with Skype for Business 2015 (70-333) Certification exam. This study guide provides a list of objectives and resources that will help you prepare for items on the 70-333 Deploying Enterprise Voice with Skype for Business 2015 exam. The Sample Questions will help you identify the type and difficulty level of the questions and the Practice Exams will make you familiar with the format and environment of an exam. You should refer this guide carefully before attempting your actual Microsoft MCSE Productivity certification exam.

The Microsoft Deploying Enterprise Voice with Skype for Business 2015 certification is mainly targeted to those candidates who want to build their career in Skype for Business domain. The Microsoft Certified Solutions Expert (MCSE) - Productivity exam verifies that the candidate possesses the fundamental knowledge and proven skills in the area of Microsoft MCSE Productivity.

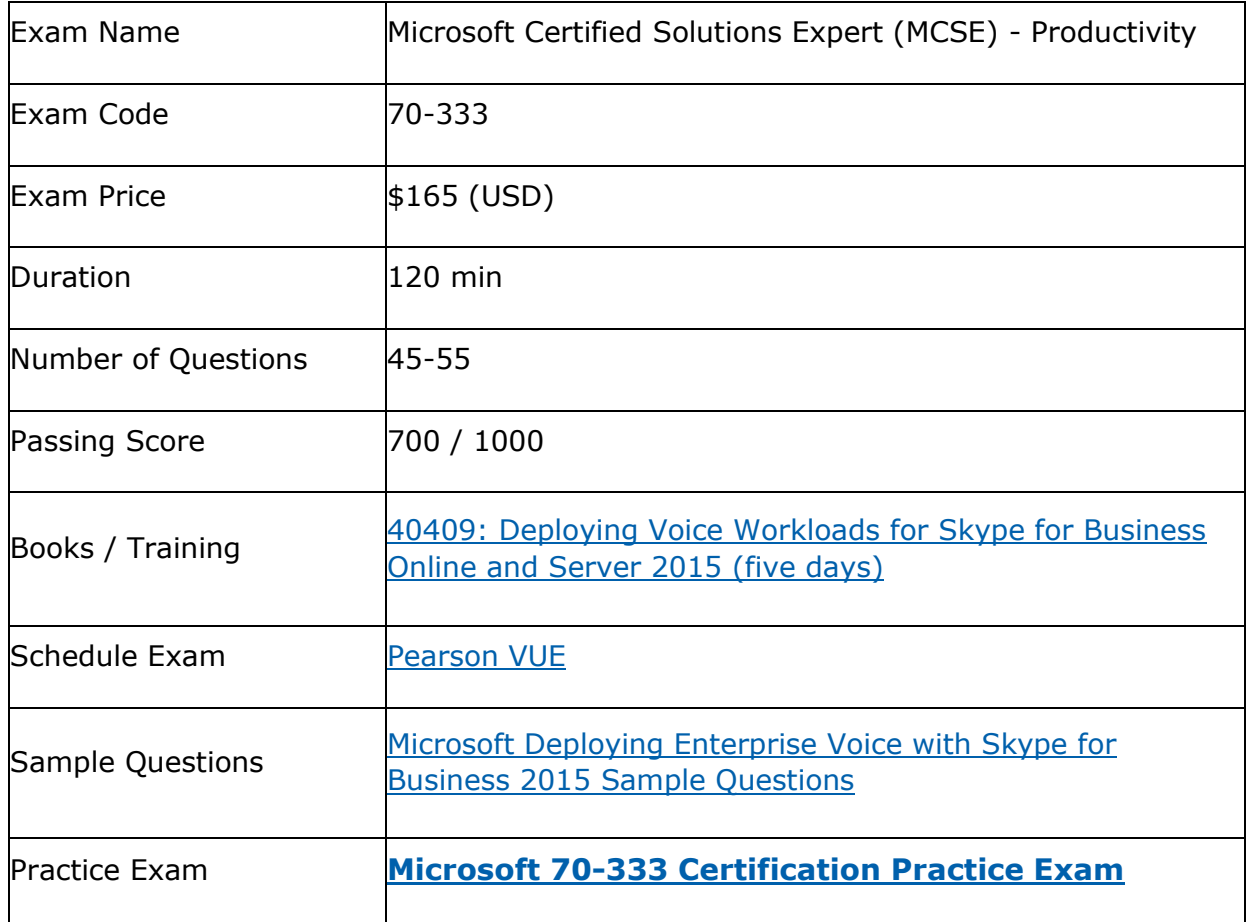

\_\_\_\_\_\_\_\_\_\_\_\_\_\_\_\_\_\_\_\_\_\_\_\_\_\_\_\_\_\_\_\_\_\_\_\_\_\_\_\_\_\_\_\_\_\_\_\_\_\_\_\_\_\_\_\_\_\_\_\_\_\_\_\_\_\_\_\_\_\_\_\_\_\_\_\_\_\_\_\_\_\_\_\_

### <span id="page-2-1"></span>**Microsoft 70-333 Certification Details:**

![](_page_3_Picture_1.jpeg)

### <span id="page-3-0"></span>**Microsoft 70-333 Exam Syllabus:**

![](_page_3_Picture_190.jpeg)

\_\_\_\_\_\_\_\_\_\_\_\_\_\_\_\_\_\_\_\_\_\_\_\_\_\_\_\_\_\_\_\_\_\_\_\_\_\_\_\_\_\_\_\_\_\_\_\_\_\_\_\_\_\_\_\_\_\_\_\_\_\_\_\_\_\_\_\_\_\_\_\_\_\_\_\_\_\_\_\_\_\_\_\_

![](_page_4_Picture_1.jpeg)

![](_page_4_Picture_182.jpeg)

![](_page_5_Picture_1.jpeg)

![](_page_5_Picture_192.jpeg)

![](_page_6_Picture_1.jpeg)

![](_page_6_Picture_149.jpeg)

![](_page_7_Picture_1.jpeg)

### <span id="page-7-0"></span>**70-333 Sample Questions:**

**01. Tailspin Toys deploys Skype for Business Enterprise Voice. Tailspin Toys executives must be able to call each other directly at any time irrespective of their presence status. You need to configure the Enterprise Voice solution. What should you do?**

\_\_\_\_\_\_\_\_\_\_\_\_\_\_\_\_\_\_\_\_\_\_\_\_\_\_\_\_\_\_\_\_\_\_\_\_\_\_\_\_\_\_\_\_\_\_\_\_\_\_\_\_\_\_\_\_\_\_\_\_\_\_\_\_\_\_\_\_\_\_\_\_\_\_\_\_\_\_\_\_\_\_\_\_

**a)** Set the value of the privacy relationship setting for each executive team contact to the value Workgroup.

**b)** Set the value of the simultaneous ring setting for all executives to Ring my delegates after 10 seconds.

**c)** Set the value of the simultaneous ring setting for all executives to Ring my team call group. Add all of the members of the leadership team to the team call group.

**d)** Create a private telephone line for each executive and implement Call Via Work.

#### **02. Reference Scenario: [click here](https://www.edusum.com/70-333-scenario3-humongous-insurance-humongous-insurance-currently-employs-7500-people-and-based)**

**You need to allocate the current average amount of bandwidth that is required for peer-to- peer (P2P) voice calls for all three sites. How much bandwidth in kilobits per second (Kbps) should you allocate?**

- **a)** 36,960 Kbps
- **b)** 51,150 Kbps
- **c)** 80,025 Kbps
- **d)** 135,795 Kbps

**03. Your company has a Skype for Business Server 2015 infrastructure. You need to ensure that users can answer calls placed to other users by using the Group Call Pickup feature. Which Skype for Business Management Shell cmdlet should you run?**

- **a)** New-CsDialPlan
- **b)** New-CsRoutingConfiguration
- **c)** New-CsCallParkOrbit
- **d)** New-CsVoiceRoutingPolicy

![](_page_8_Picture_1.jpeg)

#### **04. Reference Scenario: [click here](https://www.edusum.com/70-333-scenario3-humongous-insurance-humongous-insurance-currently-employs-7500-people-and-based)**

#### **You need to recommend a solution that will improve voice quality for Skype for Business clients. What should you recommend?**

\_\_\_\_\_\_\_\_\_\_\_\_\_\_\_\_\_\_\_\_\_\_\_\_\_\_\_\_\_\_\_\_\_\_\_\_\_\_\_\_\_\_\_\_\_\_\_\_\_\_\_\_\_\_\_\_\_\_\_\_\_\_\_\_\_\_\_\_\_\_\_\_\_\_\_\_\_\_\_\_\_\_\_\_

**a)** Change the Voice802lp value to 46.

**b)** Ensure that VoiceDiffservtag values are set to 46 for all Skype for Business Phone Edition devices at all sites.

**c)** Configure an Audio and Video Quality of Service (QoS) to use a DSCP value of 40 and a port range of 57501:65535.

**d)** Configure a Domain Group Policy object (GPO) configuring Quality of Service (QoS) and set it to Enforced for all Windows 7 clients.

**05. Tailspin Toys deploys a Skype for Business Enterprise Voice environment that has two paired pools. The pools are located in Sydney and Singapore for high availability (HA). You must collect user opinions about the quality of audio calls. You must survey 60% of the calls for feedback. You need to configure end users ratings for the audio calls. What should you do?**

**a)** Use SQL Management studio to run the SQL query [QoeMetrics].[dbo].[CallQualityFeedbackTokenDef].

**b)** Deploy Call Quality Dashboard (COD) to see the Rate My Call reports.

**c)** Configure Rate My Call percentage to 60% and deploy Call Quality Dashboard (CQD) to see the reports.

**d)** Use SQL Management studio to run the SQL query [QoeMetrics].[dbo].[CallQualityFeedbackToken].

#### **06. You create a topology that includes Enterprise Voice. You configure the system to play a message when unassigned numbers are dialed. You need to add the voice announcements. Which two file formats can you use?**

\_\_\_\_\_\_\_\_\_\_\_\_\_\_\_\_\_\_\_\_\_\_\_\_\_\_\_\_\_\_\_\_\_\_\_\_\_\_\_\_\_\_\_\_\_\_\_\_\_\_\_\_\_\_\_\_\_\_\_\_\_\_\_\_\_\_\_\_\_\_\_\_\_\_\_\_\_\_\_\_\_\_\_\_

Each Answer: presents a complete solution.

- **a)** WAVE Audio file (\*.WAV).
- **b)** Windows Media Audio File (\*.WMA)
- **c)** MPEG-4 Audio File (\*.M4A)
- **d)** MPEG-2 Audio File (\*.MPA)
- **e)** MP3 Audio File (\*.MP3)

![](_page_9_Picture_0.jpeg)

\_\_\_\_\_\_\_\_\_\_\_\_\_\_\_\_\_\_\_\_\_\_\_\_\_\_\_\_\_\_\_\_\_\_\_\_\_\_\_\_\_\_\_\_\_\_\_\_\_\_\_\_\_\_\_\_\_\_\_\_\_\_\_\_\_\_\_\_\_\_\_\_\_\_\_\_\_\_\_\_\_\_\_\_ **07. You deploy Skype for Business and Exchange 2013 for your company. You currently use them for both Enterprise Voice and Unified Messaging (UM). Your company also uses System Center Operations Manager. You need to provide end-to-end monitoring of Skype for Business and Exchange 2013 including monitoring UM connectivity. What should you do?**

**a)** Configure one of the Skype for Business Front End servers to use default synthetic transactions.

**b)** Deploy a new computer and configure it to use default synthetic transactions.

**c)** Deploy a new computer and configure it to use non-default synthetic transactions.

**d)** Configure one of the Skype for Business Front End servers to use non-default synthetic transactions.

#### **08. Reference Scenario: [click here](https://www.edusum.com/70-333-scenario5-tailspin-toys-toy-manufacturer-company-headquarters-located-melbourne-company-has)**

**You need to solve the Enterprise Voice issue experienced by Sydney users. Which normalization rule should you use for mobile numbers?**

- **a)**  $\sqrt{0[45]}((d8))$ \$
- **b)**  $\sim$  0([45]\d{6})\$
- **c)** ^0[45]\d({8})\$
- **d)**  $\sim 0$ ([45]\d{8})\$

**09. You have a Skype for Business Server 2015 infrastructure and a Microsoft Exchange Server 2013 organization. Unified Messaging (UM) integration is enabled. You need to prevent the use of call answering rules. Which Skype for Business Management Shell cmdlet should you run?**

- **a)** Set-CSVoicePolicy
- **b)** Remove-UMCallAnsweringRule
- **c)** Set-CSDialPlan
- **d)** Set-UMDialPlan

#### **10. Reference Scenario: [click here](https://www.edusum.com/70-333-scenario5-tailspin-toys-toy-manufacturer-company-headquarters-located-melbourne-company-has)**

#### **You need to implement the Mediation services solution. What should you do?**

**a)** Use a collocated Mediation server on the existing Front End Servers in Melbourne and Singapore.

- **b)** Deploy a new stand-alone Mediation server pool in Melbourne and Singapore.
- **c)** Deploy a dedicated Mediation server pool at each site.
- **d)** Deploy a Survivable Branch appliance at each site.

![](_page_10_Picture_0.jpeg)

### <span id="page-10-0"></span>**Answers to 70-333 Exam Questions:**

![](_page_10_Picture_103.jpeg)

\_\_\_\_\_\_\_\_\_\_\_\_\_\_\_\_\_\_\_\_\_\_\_\_\_\_\_\_\_\_\_\_\_\_\_\_\_\_\_\_\_\_\_\_\_\_\_\_\_\_\_\_\_\_\_\_\_\_\_\_\_\_\_\_\_\_\_\_\_\_\_\_\_\_\_\_\_\_\_\_\_\_\_\_

Note: If you find any typo or data entry error in these sample questions, we request you to update us by commenting on this page or write an email on feedback@edusum.com

![](_page_11_Picture_0.jpeg)

![](_page_11_Picture_1.jpeg)